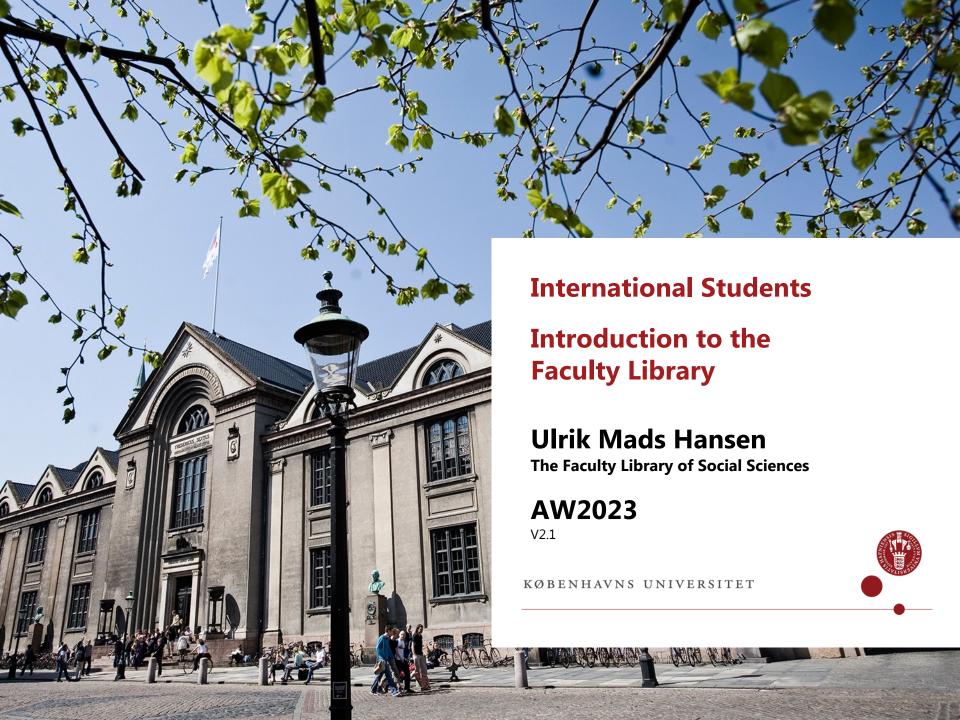

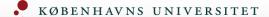

## Welcome

• It's a great (or interesting) time to study social sciences!

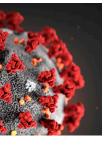

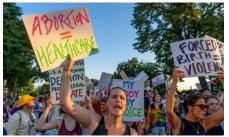

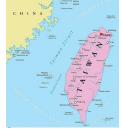

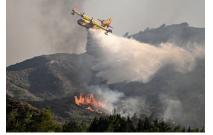

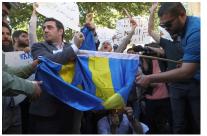

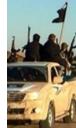

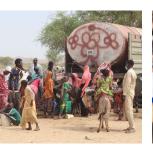

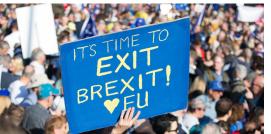

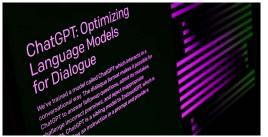

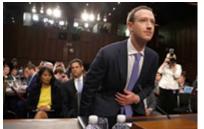

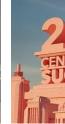

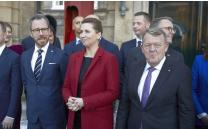

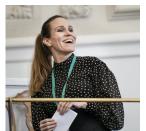

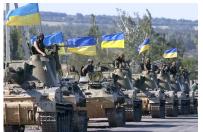

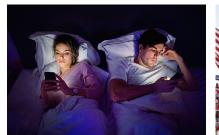

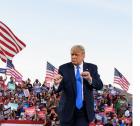

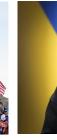

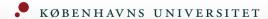

# On the Plate Today?

- Introduction to the Library
- Library resources
- Academic literature search
- Links of interest

Some of the links here will lead to Danish pages

 please bear with us and select English when you arrive (since the English URLs are more fluid, that's the thing)

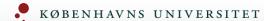

# **Absalon og slides**

- <u>Download slides</u> from today's intro from <u>the Library's</u>
   <u>Absalon page</u> (or search for [KUB Samf] in Absalon)
- Use <u>Discussions</u> and help each other
- You should be able to join right away otherwise join here: <a href="https://absalon.ku.dk/enroll/6TJ39R">https://absalon.ku.dk/enroll/6TJ39R</a>
- We'll have English pages up and running in autumn

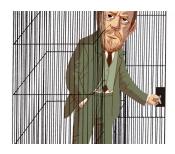

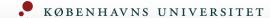

# The Library at Gothersgade - Your Local Faculty Library

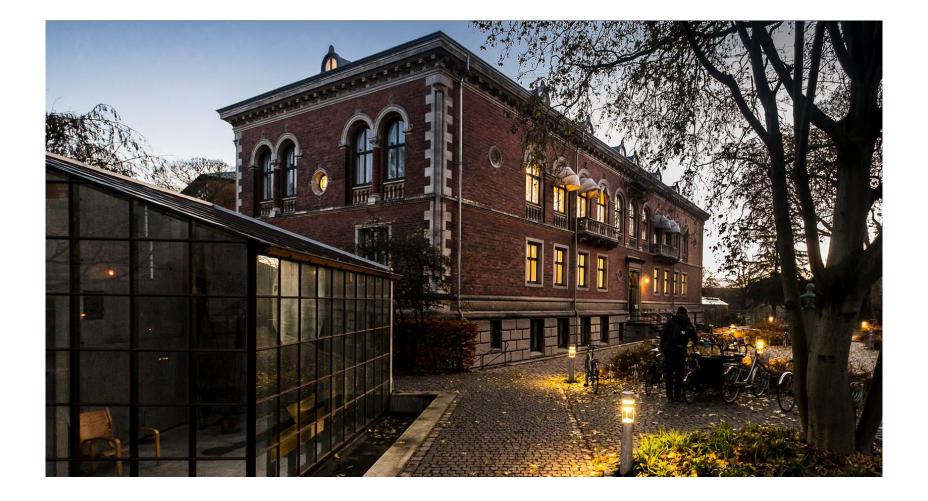

# The Library at Gothersgade - Your Local Faculty Library

- Just across the street at Gothersgade 140
- Normally open workdays 08.00-21.00 weekends/holidays 10.00-16.00
- Staff can guide/help you on workdays 10.00-16.00
- Nice, quiet study halls and flexible workspaces available
   or book a group room online
- Curriculum literature is available
- Print, scan and copy
- <u>Digital Social Science Lab</u>
- Coffee, too

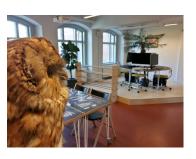

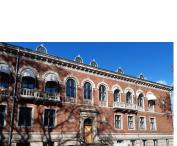

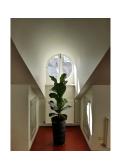

## **Contact and Help**

- Problems with access, your library account, missing books or similar questions: <u>Ask the library</u> (<u>Spørg</u> <u>Biblioteket</u>) or +45 33 47 47
- Contact us at <u>the Library at Gothersgade 140</u> for help on <u>subjects/specialisation</u> (page is under construction) and other questions
- See the <u>Copenhagen University Library</u> page for many more resources
- Contact the Faculty itself here

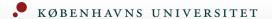

# Copenhagen University Library and Det Kgl. Bibliotek – Organisation

- The Faculty Library of Social Sciences is part of ...
   Copenhagen University Library, which is part of ...
   Det Kgl. Bibliotek, the royal Danish national library
- Five faculty libraries (places) across Copenhagen with equal access for all Copenhagen University students
  - find the library closest to you
- Order and pick up books 'criss-across' the libraries seamlessly
- Different libraries different ambiences

 The national library's resources include the university libraries in Aarhus and Roskilde, too

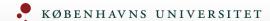

# Copenhagen University Library and Det Kgl. Bibliotek

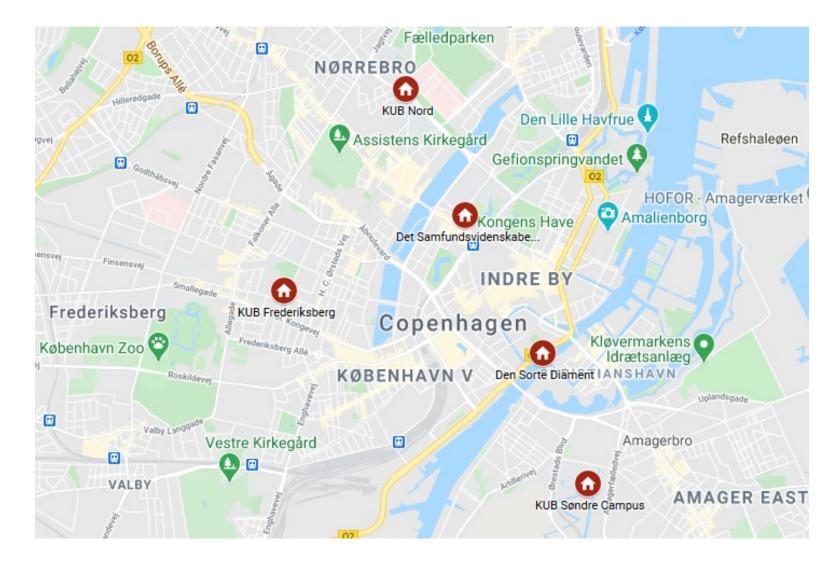

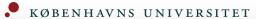

# Register at soeg.kb.dk

- Open <u>soeg.kb.dk</u>, select English, then click Login and register as user
- Use WAYF (Where Are You From) with your university ID (KU-ID) – select English several times in the process
- Then you have VIP access
- Read 500.000+ e-books and almost all articles online from home, on the road or on the Moon

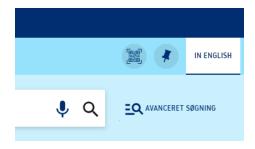

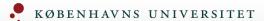

# Register at soeg.kb.dk

- Get your <u>Danish yellow health card</u> (sundhedskort) as quickly as possible for a lot of reasons!
- Use the health card for borrowing books offline at Gothersgade
- When on Wi-Fi (<u>eduroam</u>) on campus you may access online literature without login – but do login if problems occur
- Everything at <u>soeg.kb.dk</u> is free it's all free (except ordering articles printed, of course)

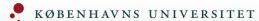

# soeg.kb.dk

- <u>soeg.kb.dk</u> is the **search portal** where *all* resources, books, articles, databases, etc., of Copenhagen University Library live
- Practically everything we're talking about today is available here directly from the search box
- Formerly known as Rex

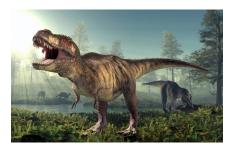

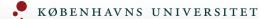

# soeg.kb.dk

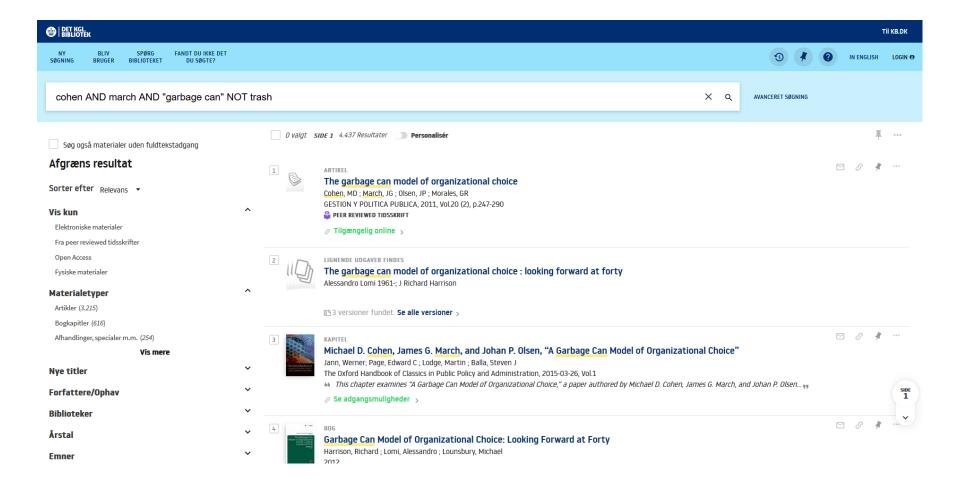

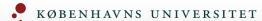

## **Search – Familiarise Yourself**

- Every database and search portal and their search menus/boxes are a little different
- …so spend a minute and familiarise yourself with the options before you begin searching
- Use search filters (menus) to narrow your search for specific years or literature types for instance
  - exactly as if shopping online on Zalando or Amazon!

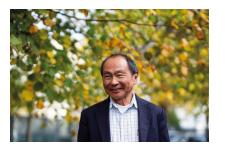

## **Boolean Operators: AND OR NOT**

- Important: Use AND, OR, NOT or advanced block search when searching at soeg.kb.dk or in databases
- AND: Both ··· and ··· meaning include only the common quantity (narrows down your search)
- **OR: Or… or…** meaning include each element mentioned (makes your search much broader)
- NOT: Avoid… meaning remove this element from the search (narrows down your search)
  Use with caution

AND

## **Boolean Operators: AND OR NOT**

- AND: Both… and… is implicit in most databases Example: china AND uyghurs AND camps Focuses and forces your search into the common results 'pool'
- OR: Or... or...

Example: metoo OR feminism OR "women's rights" Opens up your search and lets you find anything mentioned

NOT: Avoid…

Example: vaccines NOT covid Removes unwanted elements from your search

• Rule of thumb: Put the operators in capital letters

#### **Phrase Search**

- Important: Put quotation marks around words to search for the full, correct concept or terminology
- "political correctness"
- ···for political correctness ≠ "political correctness" or copenhagen university ≠ "copenhagen university" searchwise
  - (Search algorithms think of political correctness as political AND correctness and that's much less precise than "political correctness" which is a concept
- Another example: Johannes V. Jensen (Jensen is the most common Danish surname) ≠ the famous author "Johannes V. Jensen"

#### **Truncation and Wildcard**

- Important: Truncation on search words \* catches all word endings (and only endings)
- Example: **child\*** catches: children, childhood, children's, etc. (but also childbirth, so use truncation wisely)

- Wildcard –? or # or ! substitutes or 'masks' letters inside search words
- Example: ole w?ver catches that professor Ole Wæver/Waever has two possible spellings (Even better examples: wom?n = woman/women or behavi?r = behaviour/behavior)

## **Block Search and Advanced Search**

- Advanced, comprehensive use of AND, OR, NOT and phrase search
- Pure 'search mathematics'
   Enclose synonyms in parentheses and use AND, OR, NOT
- war in ukraine = 198.742 hits
  "war in ukraine" = 26.853 hits
  war AND ukraine AND prisoners of war = 15.948 hits
  war AND ukraine AND "prisoners of war" = 4.338 hits
  war AND ukraine AND "prisoners of war" NOT nazi\* AND 2022 = 358 hits
  war AND ukraine AND "prisoners of war" NOT nazi\* AND (2022 OR 2023) = 407 hits
- Narrow down or open up and see what works try your way systematically until you find useful results
- AND, OR, NOT are universal (except Google), but, again, all databases have slightly different search box options

## **Block Search and Advanced Search**

- Example: Let's search for literature on the Taliban and its seizure of Kabul using advanced search in <a href="mailto:soeg.kb.dk">soeg.kb.dk</a>
- Simple search: *taliban AND fall AND kabul* maybe it will do, but it's a very simple search
- Think about synonyms: taliban OR islamist OR "haqqani network" and continue
- Then combine: (taliban OR islamist OR "haqqani network") in 'synonym wells' in parentheses
- Go!: (taliban OR islamist OR "haqqani network") AND (fall OR conquest OR seizure) AND (kabul OR "afghan capital") – as all three elements must be present in our search string (Taliban, fall, Kabul)
- Add wildcards (\*) where it makes sense: (taliban\* OR islamist\* OR "haqqani network")
   AND (fall\* OR conquest\* OR seizure\*) AND (kabul OR "afghan capital")
- This is a much better search!
- Now, test your search string and adjust it for optimum results

## **Block Search and Advanced Search**

Work systematically and analytically if necessary

| russian                | war                          | mercernary                 |
|------------------------|------------------------------|----------------------------|
| putin                  | warfare                      | wagner                     |
| belarus                | conflict                     | "green men"                |
| fsb                    | battle                       | prigozhin                  |
| "russian armed forces" | "special military operation" | "private military company" |
| etc.                   | etc.                         | etc.                       |

- Remember truncation where meaningful russia\*, mercernar\*, etc.
- Use NOT with caution e.g. NOT "second world war"

# **Google Search – Special Snowflake**

- All Google databases use its own operators
- Phrase search works √
- AND is implicit but inconsistent so put quotations marks around words to force them to be included in the search
- OR works √
- Use minus mark in front of words (no space) instead of NOT (example: "india" -outsourcing)
- Truncation is inconsistent, but Google usually just works its magic – don't worry
- Block search (parentheses) works √
- Bonus: Filetype example: "garbage can" filetype:pdf

### Where to Search? - The Trio

- The library search portal for books, journals, databases, etc. entities or when you have an idea of what you're looking for
- Google Scholar through soeg.kb.dk for articles, papers, etc. subitems or 'single parts' or when you want to search exploratorily and 'throw out the net'
- Google Books for searching 'down into' books that is searching the actual fulltexts
  - ...then return to soeg.kb.dk and find the book to read

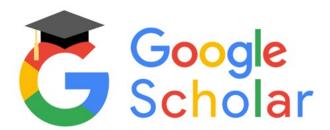

# **Enough is Enough**

- You don't always have to search from the top
- Searching 'down' in a relevant database or even journal in the portal eliminates some noise (example: <u>ProQuest</u> and its subbases)
- Also, pause your search and assess when you have enough literature
- Think about a search strategy that matches what you need

#### News

- <u>InfoMedia</u>: Danish newspapers very comprehensive, but unrefined for search (use Advanced search option)
- Nexis Uni (ex-LexisNexis): International newspapers massive (may require native account, still free)
- ProQuest Central: Giant academic literature database which has a selection of newspapers, too – click Publications and try searching

- Bibliotek.dk: More Danish magazine articles
- Mediestream.dk: Danish visual media from a dedicated computer at university libraries or public libraries

### **Theses**

- Theses, dissertations, etc. useful for inspiration
- Click above the search box at soeg.kb.dk search student projects
- Remember the filter menu to the left

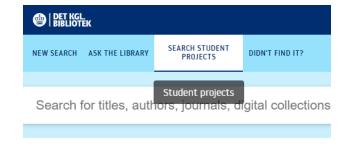

# 'Landscape Analysis'

- soeg.kb.dk doesn't have everything
- Where else may I find academic literature?
- Do an 'agent landscape analysis' who has what I'm looking for…?
- Other specialised libraries
- Ministries, institutions, organisations, thinktanks, etc. nationally and internationally
- Find an expert services (Find en forsker) at all universities See publication lists and maybe contact them well-prepared
- Does it even exist? The mother of all libraries: WorldCat

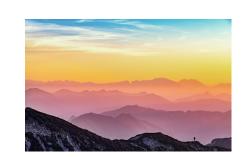

## **Academic AI**

- Generative conversational AI and large language models
- Several strong alternatives:

<u>ChatGPT</u>: Most simple and least beta, but 'offline' (cutoff in September 2021 in free 3.5 version)

Bing: GPT-4+ online, very configurable, sources,

has a chat max

<u>Bard</u>: Subpar (but getting there), multi-modal <u>Claude</u>: New kid on the block, massive prompts possible, great for text uploads, most beta, access geo-restricted

 Beta: <u>Consensus</u>, <u>Elicit</u>, <u>SciSummary</u>, <u>AcademicGPT</u>, <u>Writefull</u>, <u>Paperpal</u>

## **Academic AI**

- Be aware of <u>challenges and risks</u> of academic AI and discuss it at faculty
- Two points are especially acute:
   Anything entered into AI systems should be regarded as public domain never enter sensitive information
   AI output is neither fault-free nor bias-free
- Current LLM AI systems work like a black box
- Not allowed for anything exam-related

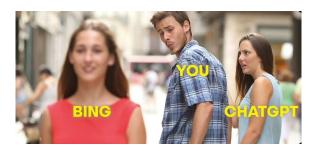

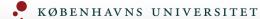

## **Useful Links**

- <u>Danish Institute for International Studies</u> (DIIS)
- <u>Statistics Denmark</u> with <u>Information Service</u> or <u>eurostat</u>
- Parliament's Information Centre or EU Information Centre
- Find a researcher examples: <u>CBS</u> or <u>SDU</u>
- Google Dataset Search gets better and better
- Research Portal Denmark Danish research, but new and unpolished
- SRM, CAST and SODAS and other centres at campus
- Our <u>curated subject pages</u> and <u>Datalab</u>
- Bona fide <u>dictionaries</u> in English/Danish/German, etc.
- Practical advice on assignments: <u>studypedia.au.dk</u>
- The <u>South Campus Library</u> has special law/judicial databases only available there
- The course literature shelves at the Library have books on <u>systematic review methods</u> and much more

## "Didn't find it?"

- Do you need a book or an article, we don't have?
- Two options: Order the book from another library super-swift, but must go back after two months
- ···or ask us to <u>buy the book</u> slower (up to three weeks), but the books stays at the library forever, yay
- It's free!
- Never give up contact the library for thorny issues

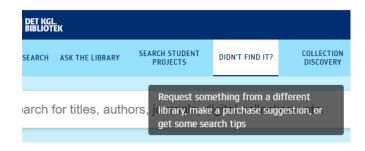

• <u>bibliotek.dk</u>: Look if other libraries might have the book and order it directly with your usual soeg.kb.dk

## **Academic References and Styles**

- You must use a transparent academic citation/bibliography style – follow an international standard by all means
- Find out what's recommended?
   For Psychology it's <u>APA</u> and for Political Science it's <u>APSA</u> for instance
- Another gold-standard is <u>Chicago Manual of Style</u> <u>Author-Date</u>
- Sharpen your **English titles** here

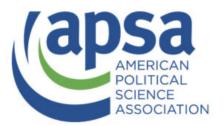

#### **Zotero – Automatic References**

- Use digital reference software to reduce time, repetitions and mistakes drastically! Deploy a standard reference style effortlessly and write better assignments, too!
- We recommend and support <u>Zotero</u> (the other ones are fine, too, if you use them already)
- We strongly recommend to join a <u>Zotero introductory</u>
   <u>course</u>
- **Zotero Doctor** walk-in support at the Library, just contact Thomas, +45 91 32 46 52
- Zotero is God's gift academically ...almost

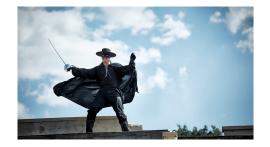

## **Useful Links**

- Study Start: Welcome to Copenhagen University Library
- Copenhagen University Library's course calendar (Zotero, Excel, Nvivo, R and more)

- <u>The Library's Facebook page</u> useful practicalities, mostly in Danish
- <u>The Library's Absalon page</u> download slides

- <u>Det Kgl. Bibliotek</u> the mothership and culture
- Our Instagram nice pictures…

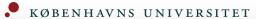

#### **Thanks for Now**

- Thank you for now and have a great first month and time at Copenhagen University
- Remember: Never give up ask the library for help
- Drop by and use the facilities at Gothersgade

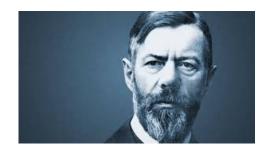